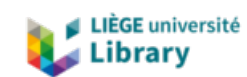

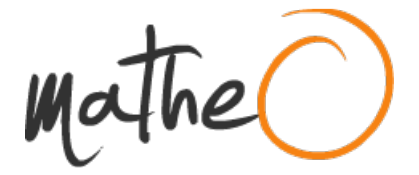

**https://lib.uliege.be https://matheo.uliege.be**

## **Travail de fin d'études: "Maintien du maraichage dans un contexte de raréfaction de l¿eau : étude de l¿impact du changement climatique sur les besoins en irrigation du plateau de Saclay à l¿horizon 2060 et perspectives"**

**Auteur :** Nguyen Vien, Solenn **Promoteur(s) :** 20736; 14530 **Faculté :** Gembloux Agro-Bio Tech (GxABT) **Diplôme :** Master en agroécologie, à finalité spécialisée **Année académique :** 2022-2023 **URI/URL :** http://hdl.handle.net/2268.2/17492

Avertissement à l'attention des usagers :

Tous les documents placés en accès ouvert sur le site le site MatheO sont protégés par le droit d'auteur. Conformément aux principes énoncés par la "Budapest Open Access Initiative"(BOAI, 2002), l'utilisateur du site peut lire, télécharger, copier, transmettre, imprimer, chercher ou faire un lien vers le texte intégral de ces documents, les disséquer pour les indexer, s'en servir de données pour un logiciel, ou s'en servir à toute autre fin légale (ou prévue par la réglementation relative au droit d'auteur). Toute utilisation du document à des fins commerciales est strictement interdite.

Par ailleurs, l'utilisateur s'engage à respecter les droits moraux de l'auteur, principalement le droit à l'intégrité de l'oeuvre et le droit de paternité et ce dans toute utilisation que l'utilisateur entreprend. Ainsi, à titre d'exemple, lorsqu'il reproduira un document par extrait ou dans son intégralité, l'utilisateur citera de manière complète les sources telles que mentionnées ci-dessus. Toute utilisation non explicitement autorisée ci-avant (telle que par exemple, la modification du document ou son résumé) nécessite l'autorisation préalable et expresse des auteurs ou de leurs ayants droit.

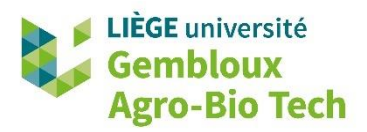

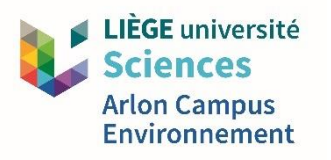

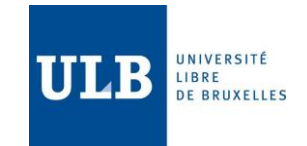

# **MAINTIEN DU MARAICHAGE DANS UN CONTEXTE DE RAREFACTION DE L'EAU : ETUDE DE L'IMPACT DU CHANGEMENT CLIMATIQUE SUR LES BESOINS EN IRRIGATION DU PLATEAU DE SACLAY A L'HORIZON 2060 ET PERSPECTIVES**

**SOLENN NGUYEN VIEN**

**TRAVAIL DE FIN D'ETUDES PRESENTE EN VUE DE L'OBTENTION DU DIPLOME DE MASTER EN AGROECOLOGIE**

**ANNEE ACADEMIQUE 2022-2023**

**(CO)-PROMOTEUR(S) : ERWAN PERSONNE, NICOLAS VEREECKEN**

**LECTEURS : CHRISTINE AUBRY, DOROTHEE DENAYER**

### Annexe 1 : tutoriel d'utilisation du modèle

Le modèle sous la forme d'un fichier Excel comporte différentes feuilles dont :

- − « Notice » : une feuille explicative du modèle ;
- − « Données\_Siclima\_Passé » : une feuille regroupant les données climatiques du passé fournies par Siclima ;
- − « Données\_Siclima\_Futur » : une feuille regroupant les données climatiques du futur fournies par Siclima ;
- − « Données\_Simulation » : une feuille regroupant les données Siclima sélectionnées qui sont simulées ;
- − « Kcb\_Calcul\_Succession\_1 » : une feuille de calcul du coefficient de transpiration pour les cultures de l'année 1 de la rotation ;
- − « Kcb\_Calcul\_Succession\_2 » : une feuille de calcul du coefficient de transpiration pour les cultures de l'année 2 de la rotation ;
- − « Kcb\_Total » : une feuille qui joint les courbes des Kcb pour les années 1 et les années 2 des rotations sur la période totale des données de la simulation ;
- − « Ke\_Calcul » : une feuille de calcul du coefficient d'évaporation du sol ;
- − « Bilan\_Hydrique » : une feuille de calcul du bilan hydrique et donc du calcul des besoins optimaux en irrigation selon l'évolution de la réserve utile ;
- − « Graphes » : une feuille qui réunit les données les plus importantes et présente des graphes de résultats.

Réaliser une nouvelle simulation avec le modèle consiste en 4 étapes principales :

- − ouvrir le modèle Excel ;
- − modifier les paramètres d'entrée ;
- − mettre à jour les tableaux croisés dynamique ;
- − observer/ Afficher.

La première étape nécessite simplement d'avoir accès à Excel. Le chargement de toutes les données climatiques à l'ouverture du fichier peut être longue.

Comme dit précédemment, la seconde étape consistant à modifier les paramètres d'entrée concerne, les données Siclima, les données liées aux cultures et les données liées au sol.

A propos des données Siclima, pour simuler une autre maille, il faut :

- − prélever les données qui vous intéressent dans les feuilles « Données\_Siclima\_Futur » et « Données Siclima Passé » ;
- − puis remplacer les données dans la feuille « Données\_Simulation » dans les cases bleues ;
- − en sachant que :
	- − l'ETP considérée est etppm et non etp\_q ;
- − les précipitations à considérer sont totales : liquides et solides
	- − pour les données passées : il faut sommer preliq\_q et prenei\_q puis rentrer la somme dans la colonne Precip tot ;
	- − pour les données futures : il faut utiliser prtot ;
- − La vitesse du vent est qualifiée sous les termes de ff\_q et sfcwind ;
- − L'humidité relative est qualifiée sous les termes hu\_q et hr.

Concernant les données liées aux cultures, pour simuler une autre succession, il faut :

- Successivement, modifier tout un set de paramètres associés à chaque culture dans les feuilles « Kcb\_Calcul\_Succession\_1 » et « Kcb\_Calcul\_Succession\_2 » ;
- − Les deux feuilles correspondent respectivement à l'année 1 de la succession et l'année 2 de la succession, chacune de ces feuilles permet de simuler un maximum de 5 cultures ;
- − Le schéma succession 1/succession 2 s'enchaine dans le temps pour toutes les années simulées.

Voici ci-dessous le set de paramètres à modifier pour chaque culture :

- − Cult\_ : paramètre d'activation, 0 pour non-utilisé, 1 pour activée ;
- − S\_day : jour de la plantation/ semis ;
- − S\_month : mois de la plantation/ semis ;
- − H\_mid : hauteur de la plante après développement en mètres ;
- − H\_end : hauteur de la plante pendant flétrissement en mètres ;
- − Zrac : profondeur d'enracinement en mètres ;
- − Lini : nombre de jour pour le stade initial de développement de la plante ;
- − Ldev : nombre de jour pour le stade de croissance de développement de la plante ;
- − Lmid : nombre de jour pour le stade intermédiaire de développement de la plante ;
- − Llate : nombre de jour pour le stade final de développement de la plante ;
- − Kcbini : valeur du Kcb pour le stade initial de développement de la plante ;
- − Kcbmid : valeur du Kcb pour le stade intermédiaire de développement de la plante ;
- − Kcbend : valeur du Kcb pour le stade final de développement de la plante.

Concernant les données liées au sol, pour modifier le type de sol simulé, il faut modifier dans la feuille « Ke Calcul » :

- − HFC : l'humidité à la capacité au champ en pourcentage ;
- − HWP : l'humidité au point de flétrissement en pourcentage ;
- − Ze : la profondeur de sol soumis à l'évaporation en mètres ;
- − REW : l'eau facilement évaporable en millimètres.

Certaines de ces données sont disponibles dans la table 19 (page 144) du document « FAO irrigation and drainage paper, n0. 56 ».

La troisième étape dans la création d'une nouvelle simulation consiste en la mise à jour des tableaux croisés dynamiques. D'une manière générale, si modification d'un paramètre ou données d'entrée il y a, il faut actualiser les TCD qui suivent. Pour ce faire, il faut faire « Clique droit/ Actualiser » sur le TCD. Voici les 4 tableaux croisés dynamiques à mettre à jour :

- TCD « Kcb\_Calcul\_Succession\_1 » des colonnes AN à CN ;
- TCD « Kcb Calcul Succession 2 » des colonnes AN à CN ;
- − TCD « Graphes » des colonnes O à U ;
- − TCD « Graphes » des colonnes AR à AT.

Enfin, la dernière étape consiste à observer et afficher les résultats. Différents graphes importants sont générés automatiquement dans la feuille « Graphes » mais d'une manière générale, toutes les données intéressantes sont recensées dans cette feuille, il s'agit ensuite de les manipuler et de tracer les graphes désirés.

#### Annexe 2 : test de sensibilité maille géographique

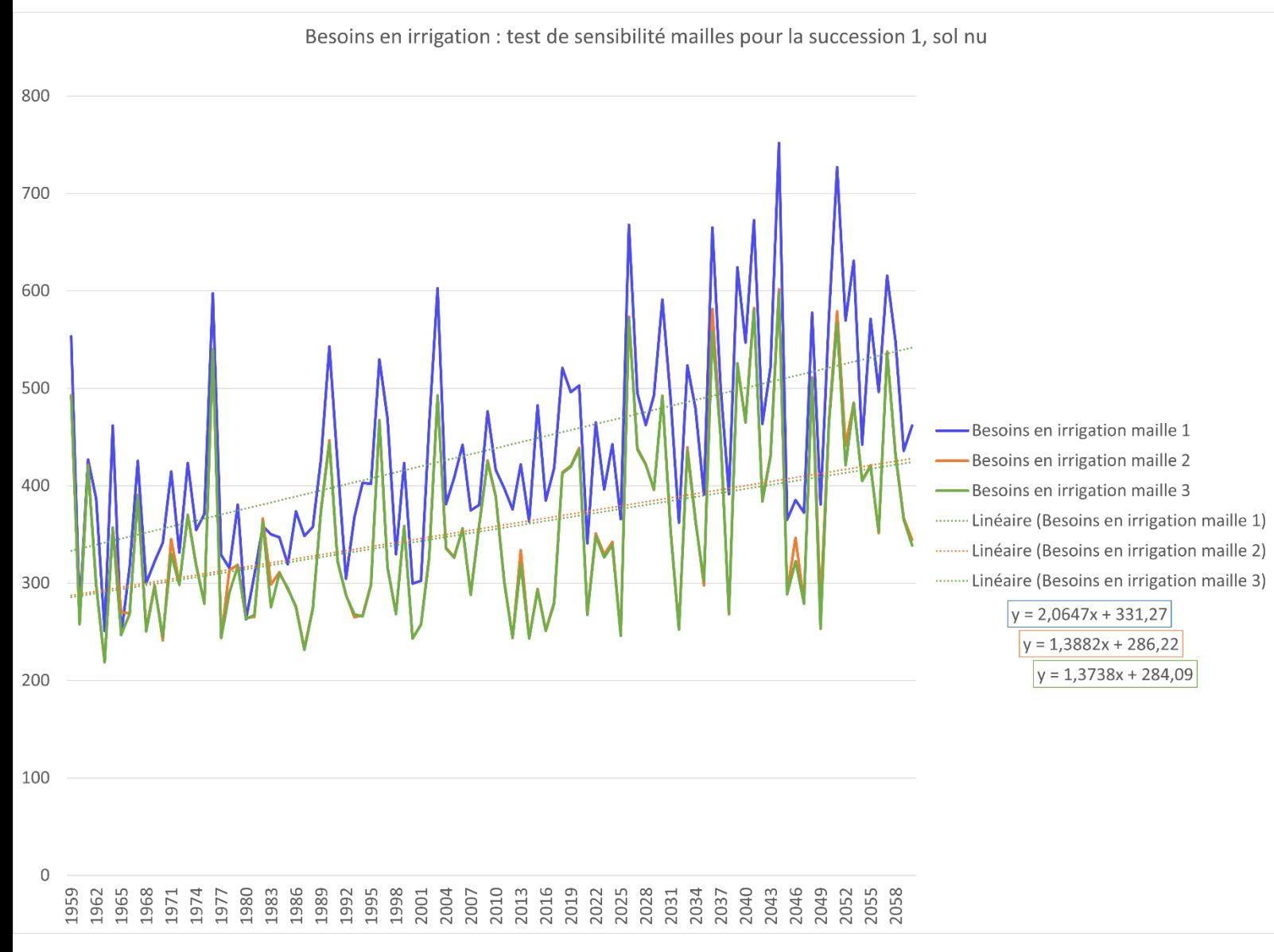

Maille 1 : 1679 (passé)- 14367 (futur), correspondant au plateau de Saclay.

Maille 2 : 1674 (passé)- 14362 (futur).

Maille 3 : 1797 (passé)- 1421 (futur).

Le choix de la maille semble avoir un impact plutôt important pour sur la pente de la courbe tendancielle linéaire des besoins en irrigation. Le choix de la maille exerce aussi une influence sur l'ordonnée à l'origine des courbes linéaires tendancielles.

Cela s'explique par des différences notables de l'évapotranspiration potentielle calculée par Siclima pour les 3 mailles.

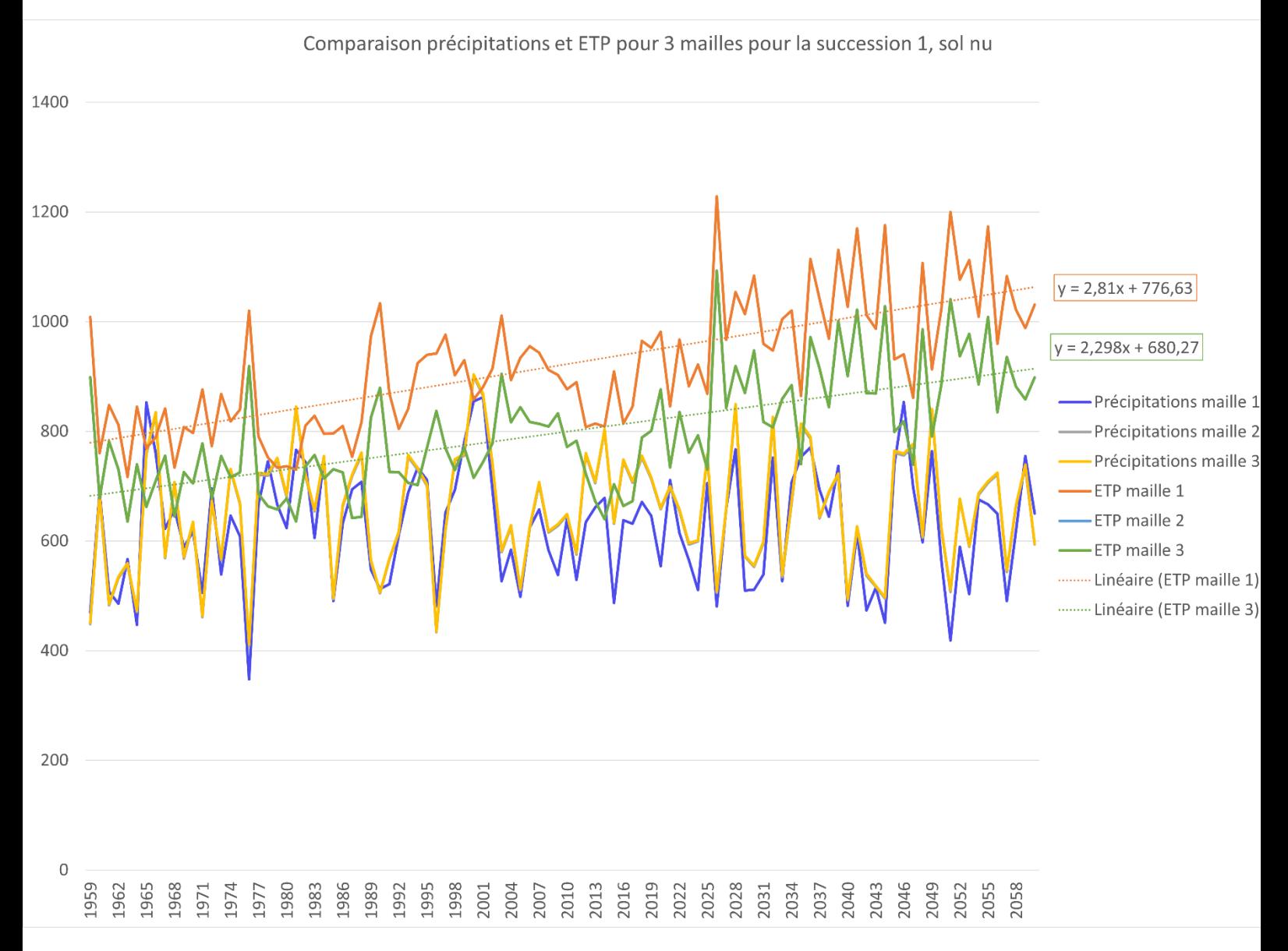

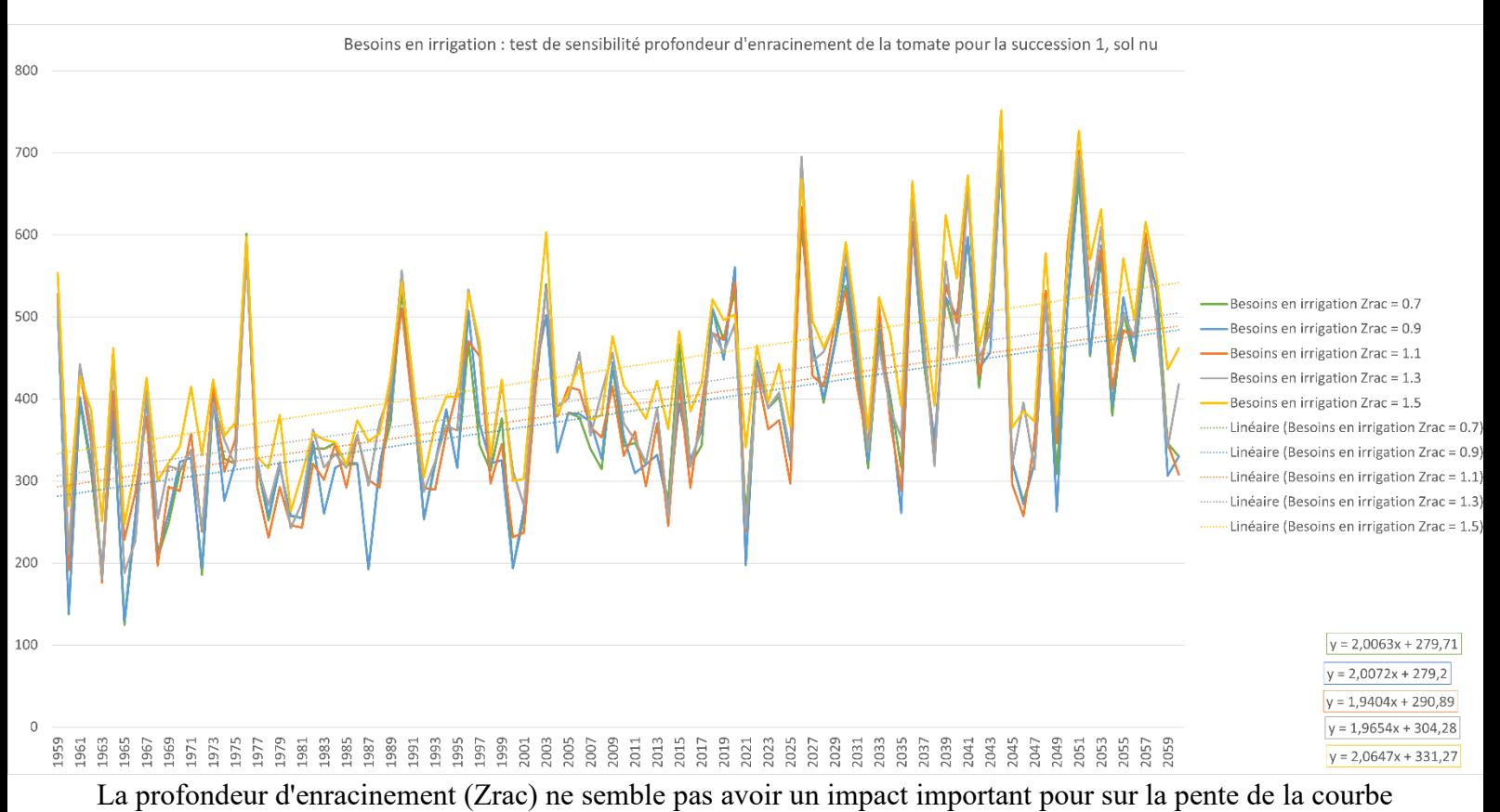

# Annexe 3 : test sensibilité profondeur d'enracinement

tendancielle linéaire des besoins en irrigation.La profondeur d'enracinement exerce cependant une influence sur l'ordonnée à l'origine des courbes linéaires tendancielles.

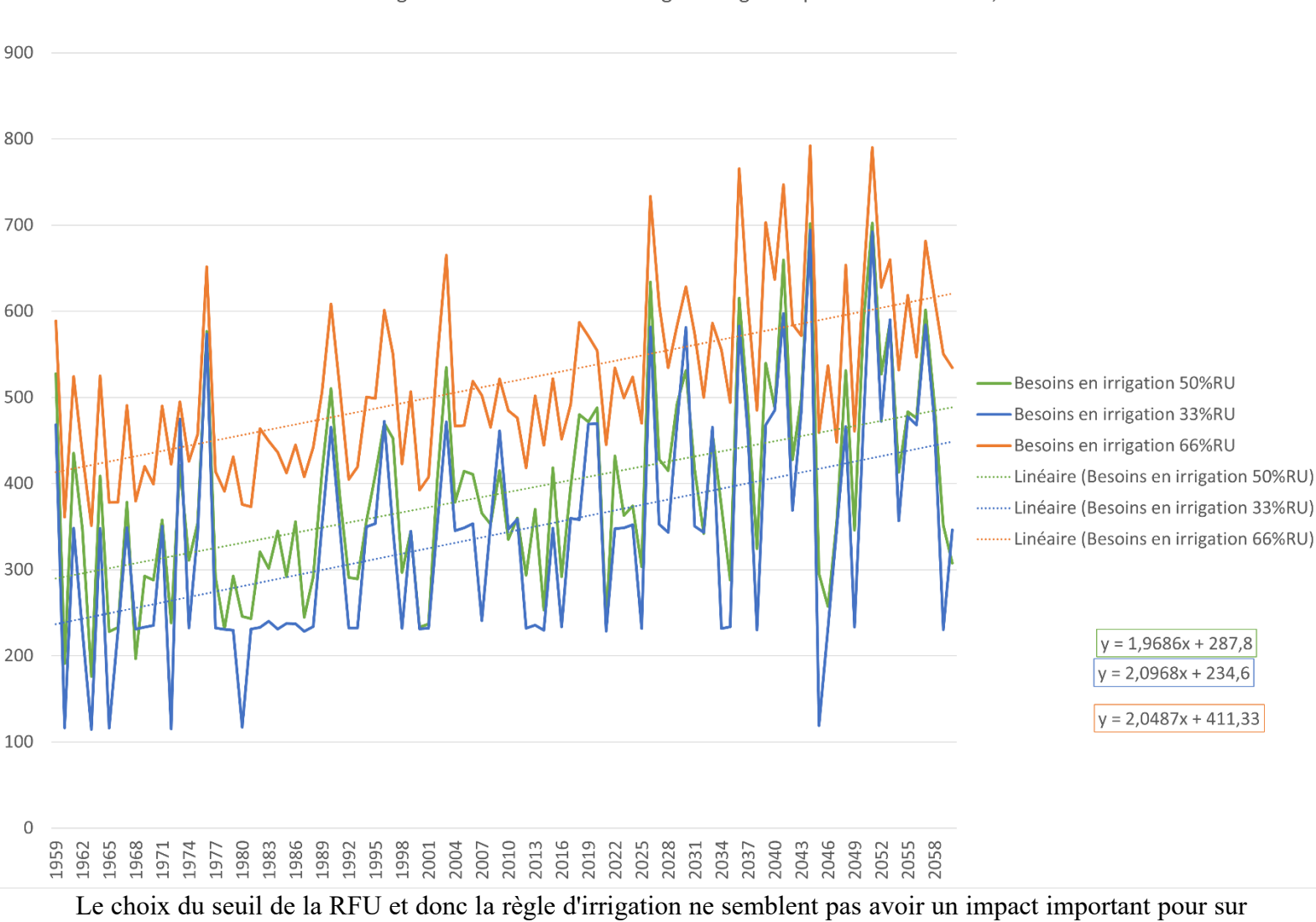

### Annexe 4 : test de sensibilité seuil de RFU

Besoins en irrigation : test de sensibilité règle d'irrigation pour la succession 1, sol nu

la pente de la courbe tendancielle linéaire des besoins en irrigation. Le choix du seuil de la RFU et donc la règle d'irrigation exercent cependant une influence notable sur l'ordonnée à l'origine des courbes linéaires tendancielles.

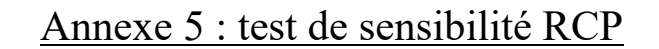

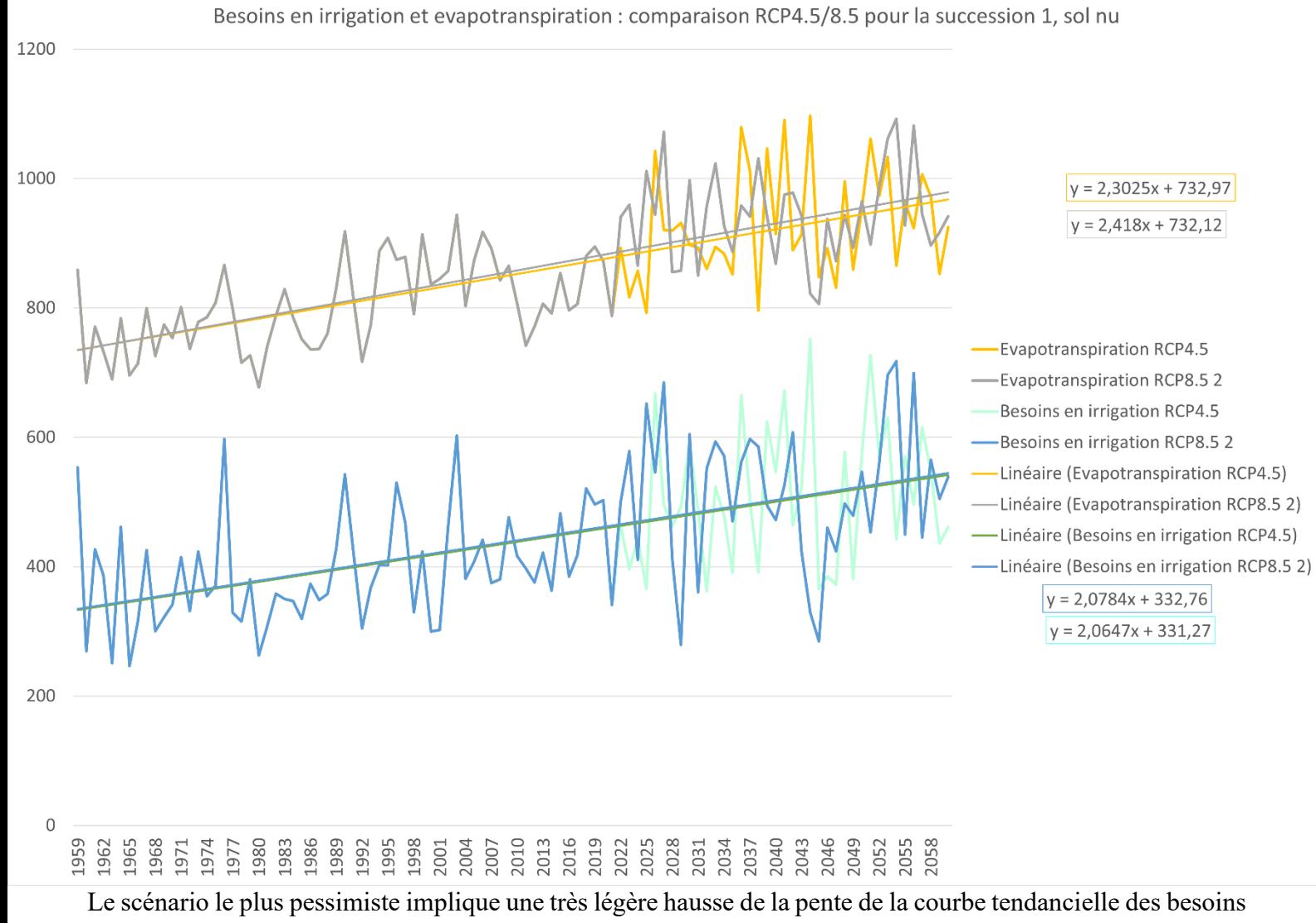

en irrigation, jugée négligeable.

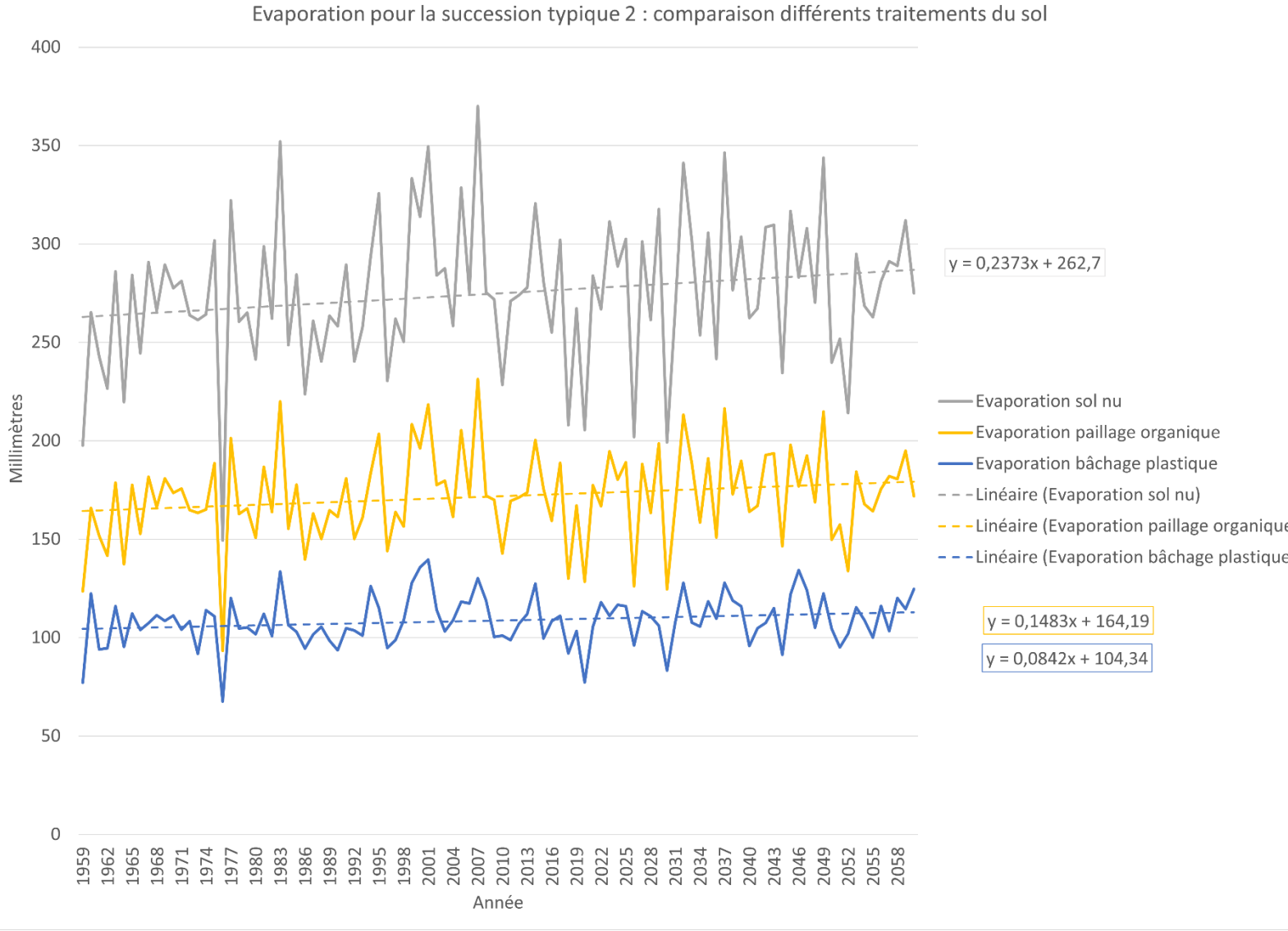

# Annexe 6 : impact du couvert du sol sur l'évaporation

Le couvert du sol exerce une grande influence sur l'évaporation de l'eau du sol.